# **Edit Theme**

Modify template parameters including colors and fonts.

## **Making changes to the template**

- 1. Select a tab from Details, Credits & Legal, and Theme
- 2. Tap Save after making changes.
- 3. End this activity with Close, which takes you back to the Bethico League Dashboard.

### **Details**

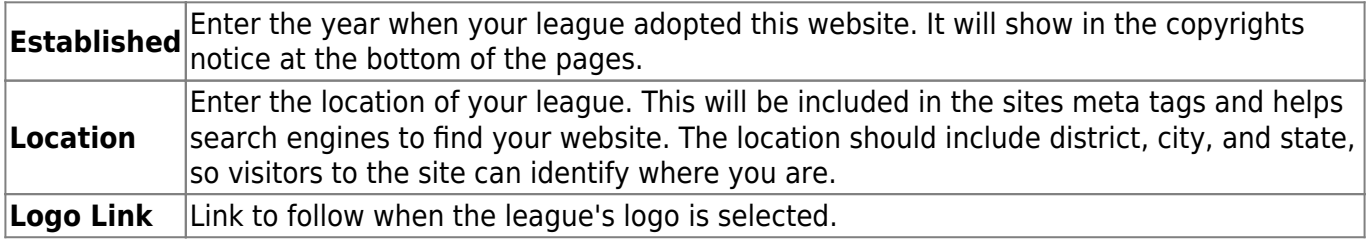

#### **Credits & Legal**

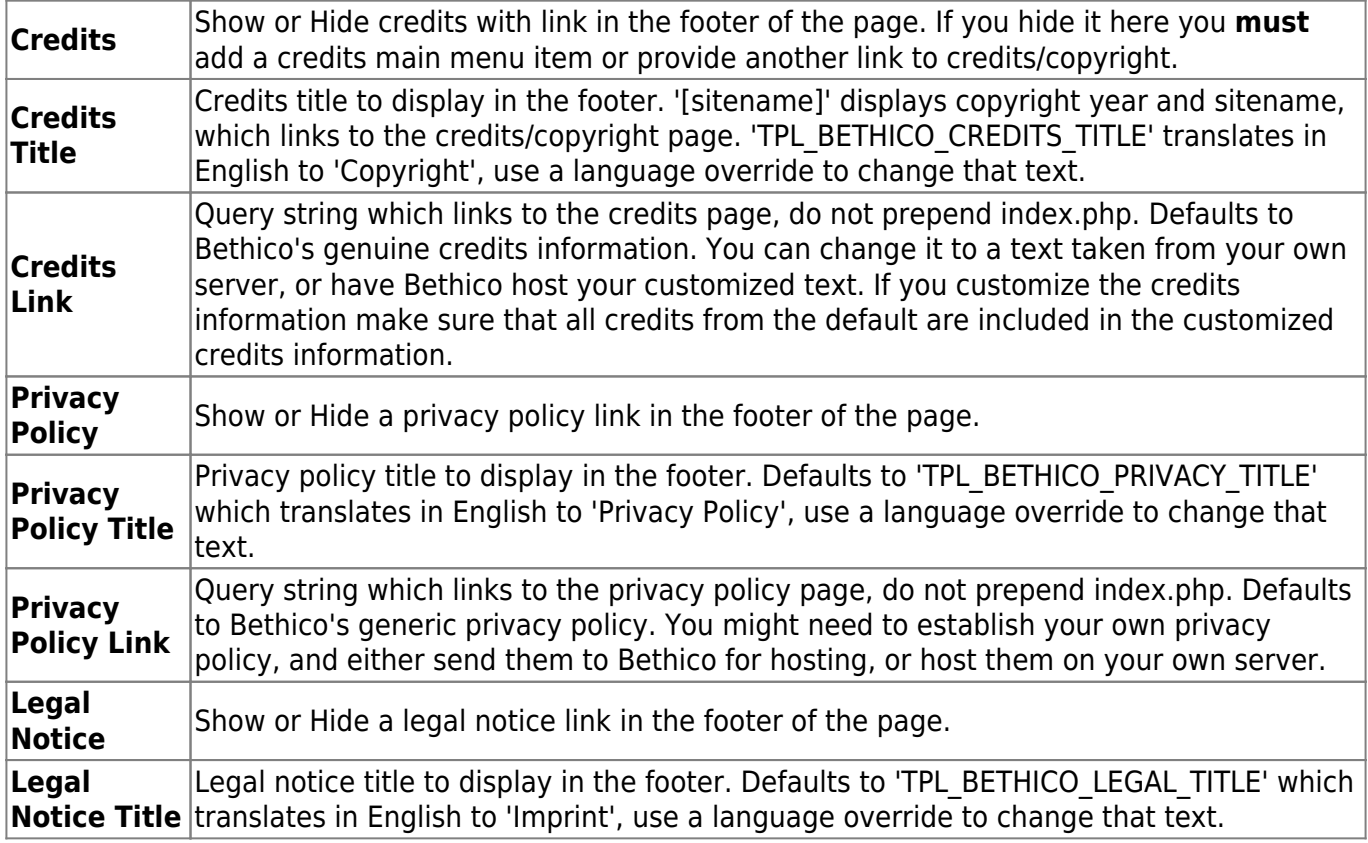

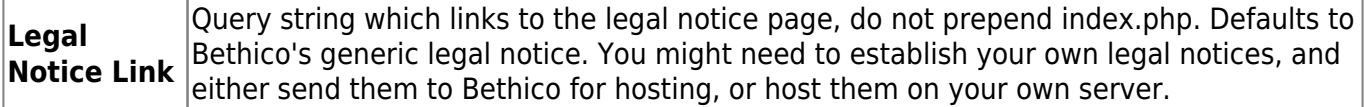

### **Theme**

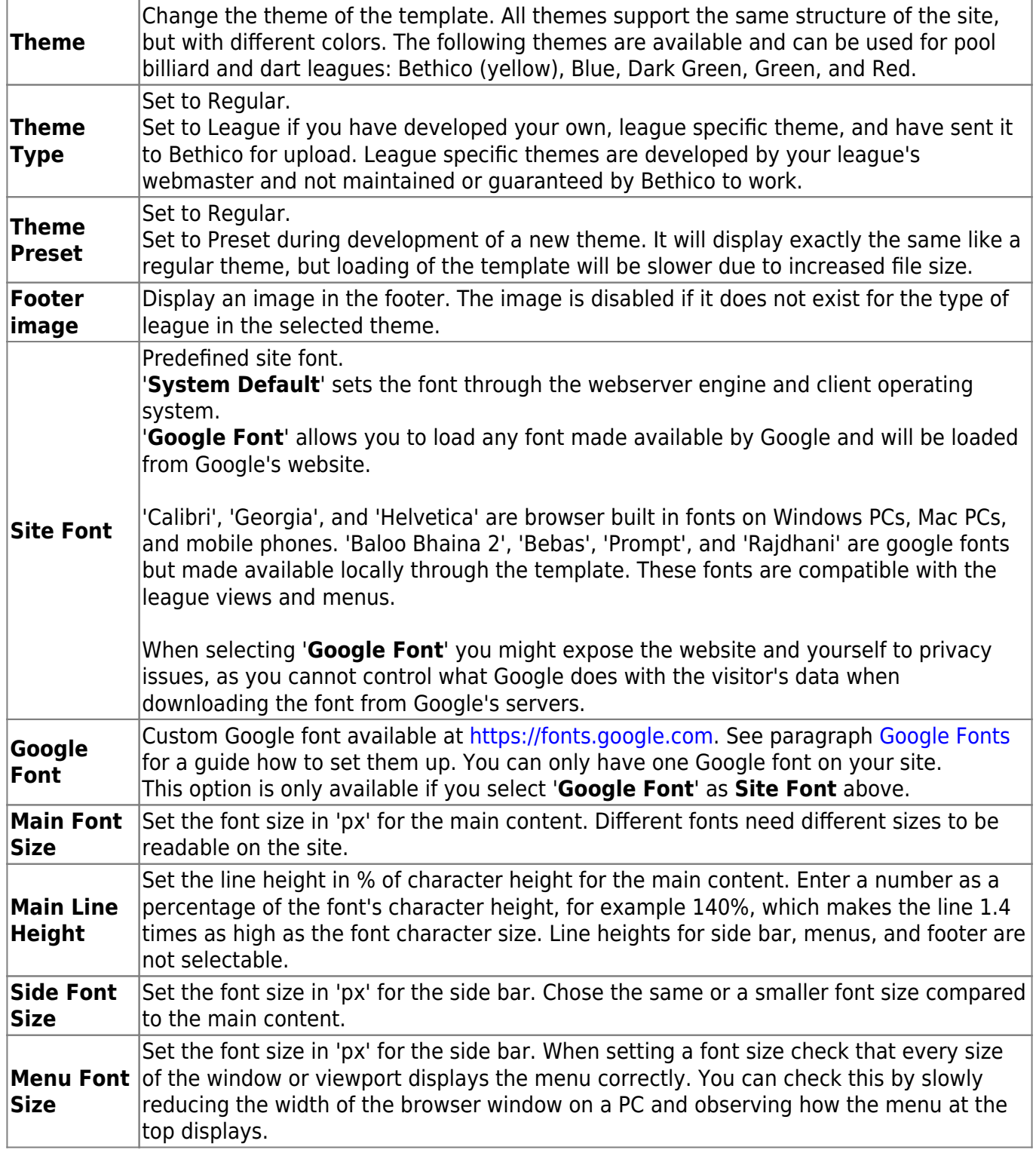

#### **Webmaster**

**This tab is reserved for the Webmaster and does not show for other users**

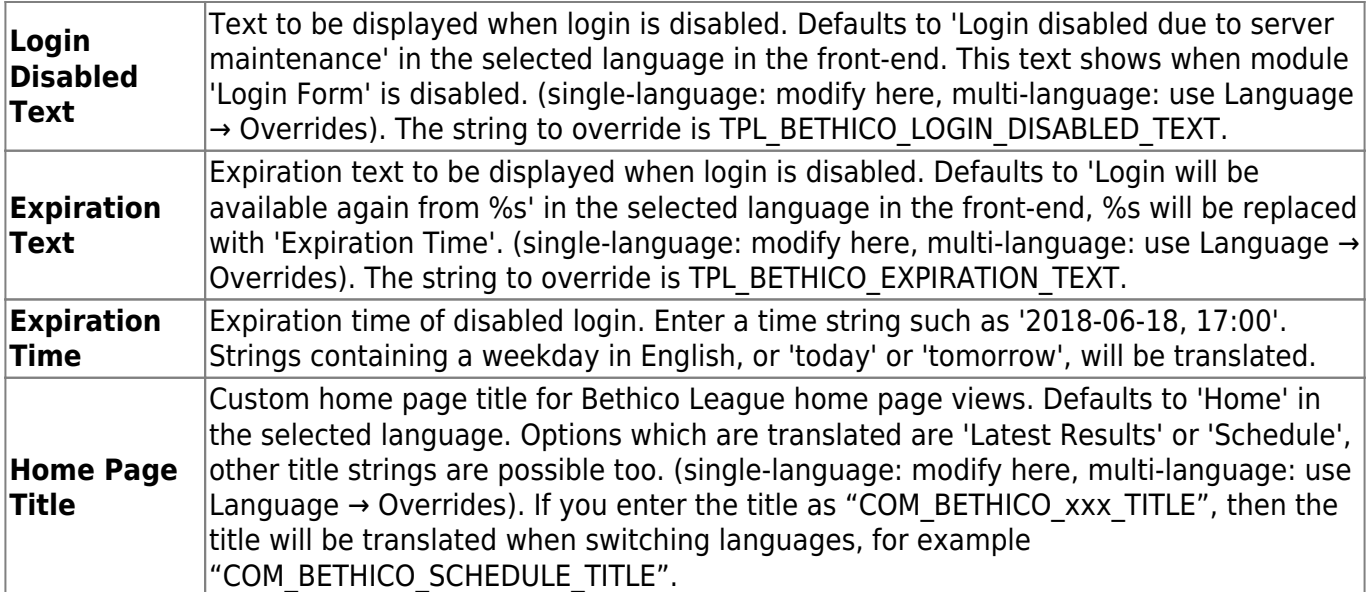

#### <span id="page-2-0"></span>**Google Fonts**

- 1. [Google Fonts](https://fonts.google.com) provides a huge font library of about 1000 different fonts for web applications. The following guide will help you find and configure your preferred font for the league website.
- 2. Go to the [Google Fonts](https://fonts.google.com) website, then click  $\blacksquare$  in the top right corner of the page. This opens the Selected family drawer, where you keep track of your progress.
- 3. Scroll down on the page and find your preferred font. You can also enter the name in the Search box, if you happen to know (part of) the name of the font you are looking for. When found, click on the box with the font. To illustrate, I continue this guide with the font "Baloo Bhaina 2".
- 4. This font includes 5 styles, we need to include all of them to our font family. Styles for this font are Reguler 400, Medium 500, Semi-bold 600, Bold 700, and Extra-bold 800. The numbers indicate the boldness of the font which is part of the font family.
- 5. Click **+ Select this style** for all 5 styles, after which they appear in the Selected family drawer to the right. You will notice that the Selected family drawer now has 2 tabs, Review and Embed. Click on Embed.
- 6. Below the text "To embed a font, copy the code into the <head> of your html" you will find the following html instruction in the grey box:

```
<link
href="https://fonts.googleapis.com/css2?family=Baloo+Bhaina+2:wght@400;
500;600;700;800&display=swap" rel="stylesheet">
```
7. You now need to copy from the grey box after '?family=' until the double quotation marks before 'rel=', which normally includes '&display=swap', and insert in the field **Google Font** of the template settings, tab Theme. In this example, this would be:

```
Baloo+Bhaina+2:wght@400;500;600;700;800&display=swap
```
- 8. The easiest way is to select this part of the link in the grey box, then copy, then select the field **Google Font** of the template settings which you open in another browser tab, and paste it there.
- 9. Different fonts have different attributes, and different number of styles. Not all of them work well with our site, so you will need to experiment a little.
- 10. Should the selected font not work well, then go back to Google Fonts, and select the Review tab

in the Selected family drawer on the right. Click on **Remove all** below the selected styles to remove all styles. Once the Selected family drawer is empty, start all over again by identifying a font you like, and repeat steps 3-8.

From: <https://wiki.bethicoleague.com/> - **Bethico League**

Permanent link: **<https://wiki.bethicoleague.com/doku.php?id=en:help:admin:theme-edit>**

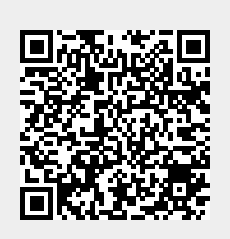

Last update: **2022/04/21 13:12**